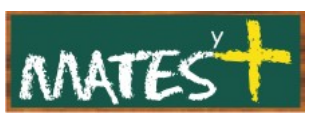

JOOMLA! EXTENSIONES

(Última revisión: lunes, 9 de marzo de 2009)

Las extensiones son paquetes de software que permiten ampliar las funcionalidades de Joomla!. Hay cientos de extensiones disponibles para Joomla!, muchísimas de ellas gratuitas. De los muchos repositorios de extensiones, yo destacaría la zona de extensiones del sitio oficial de Joomla! [\(http://extensions.joomla.org/\)](http://extensions.joomla.org/) o la de Joomla Spanish! [\(http://extensiones.joomlaspanish.org/\)](http://extensiones.joomlaspanish.org/) .

Las extensiones están clasificadas en categorías de cinco tipos, como se detalla a continuación:

- **Idiomas: P**ermiten agregar otros idiomas al sitio, permitiendo cambiar el idioma de nuestro sitio sin tener que cambiar el paquete de Joomla!.
- **Plantillas: C**ontrolan el modo el que se mostrará el contenido del sitio, incluyendo las ubicaciones y presentación de los elementos, colores, fuentes y todo lo relacionado con el formato de la Web. Las plantillas permiten separar la apariencia del sitio del contenido.
- **Plugins:** Son secciones del código que se ejecutan cuanto se produce un evento predefinido dentro de Joomla!. Algunos ejemplos de plugin podrían ser los plugins editores, que se ejecutan cuando se inicia una sesión de edición.
- **Módulos:** Son elementos del sistema que muestran bloques de información en diferentes posiciones o zonas de la plantilla. Muestran información secundaria, simplificada y breve que toman de la base de datos y después cargan sobre la periferia de la plantilla (normalmente las columnas laterales, el encabezamiento o el pie de página).
- **Componentes:** Son las extensiones más importantes. La diferencias fundamental con las anteriores es que los componentes añaden tablas a la base de datos. Estas aplicaciones son mostradas en el cuerpo central de la página Web. Muchos de los componentes suelen tener asociados módulos que se instalan a continuación de aquellos y en conjunto forman un magnífico complemento en nuesto sitio. Algunos ejemplos de

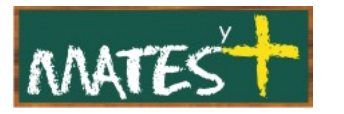

componentes, podrían ser el de Contactos, la Página principal y el servidor de noticias externas.

# **GESTOR DE EXTENSIONES**

Para entrar en el "Gestor de extensiones" debemos pulsar en Extensiones-Instalar/Desinstalar del menú superior. Tras entrar nos encontramos con esta pantalla:

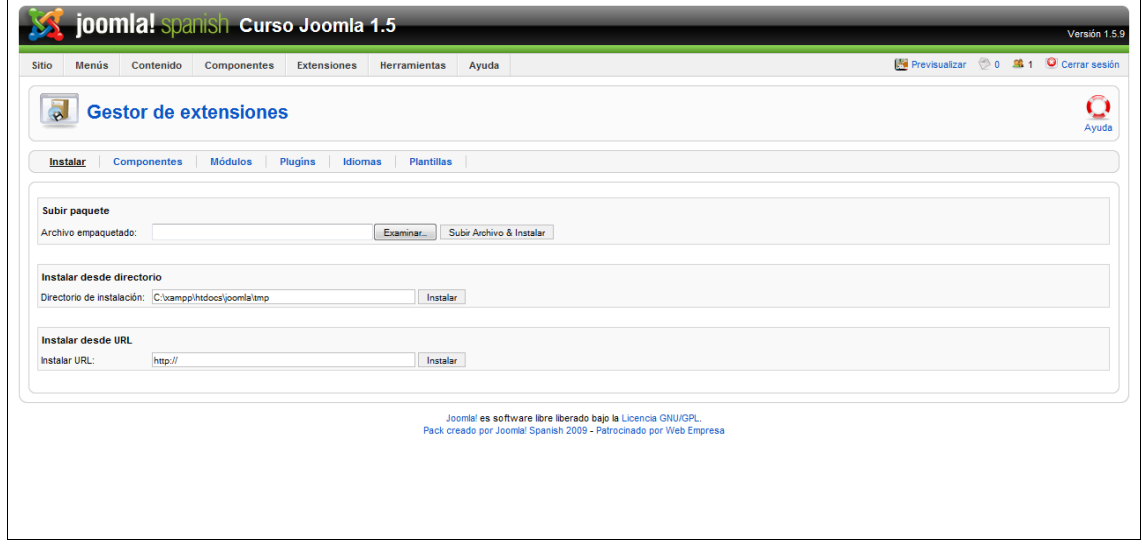

Esta pantalla esta organizada en seis secciones, como se describe a continuación:

- **Instalar:** Te permite instalar extensiones de todo tipo.
- **Componentes, Módulos, Plugins, Idiomas, Plantillas:** Te permite habilitar, deshabilitar, instalar y desinstalar extensiones del tipo indicado.

A continuación, veamos cada una de las seis opciones:

#### **Instalar**

Al entrar en el Gestor de extensiones directamente entramos en la zona de instalación de extensiones:

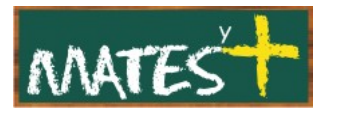

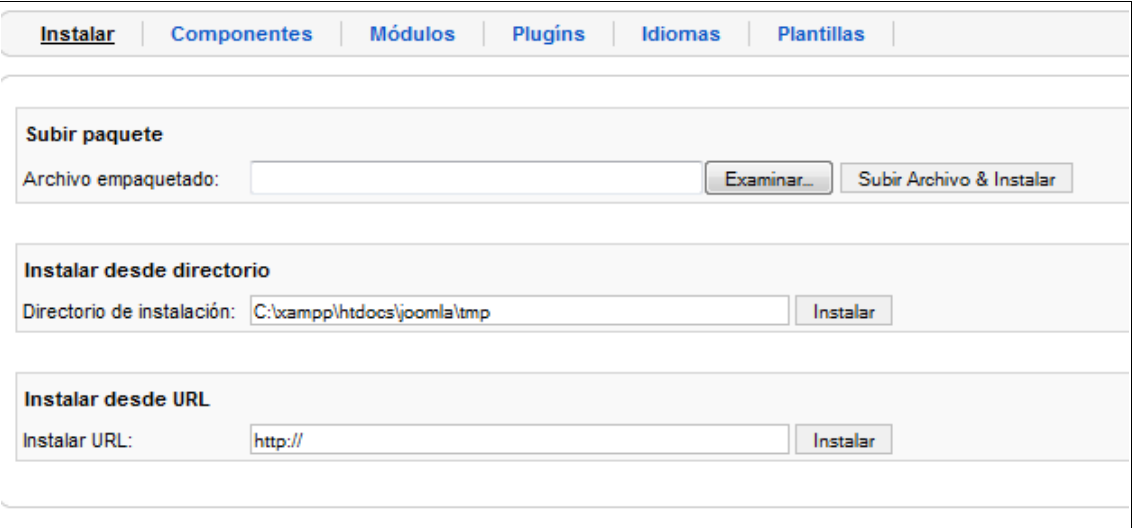

Las extensiones para Joomla! pueden instalarse usando uno de los tres métodos que se indican a continuación. Solo es necesario usar uno de ellos para instalar una extensión dada. Sólo comentar que algunas extensiones vienen formadas por varios paquetes (en este caso lo más habitual es un componente con varios módulos y algún plugin), por lo que habrá que instalarlos siguiendo el orden de prioridad Componente-Módulo-Plugin.

Los procedimientos de instalación son los siguientes:

- **Subir paquete:** Con el botón Examinar buscamos el archivo comprimido (zip o tar.gz, habitualmente), lo seleccionamos y pulsamos en el botón Subir archivo e instalar. Joomla! leerá el contenido del paquete e instalará la extensión.
- **Instalar desde directorio:** Se debe subir previamente a un directorio de nuestro sitio el paquete descomprimido de la extensión. Tras la subida indicaremos el directorio al instalador para posteriormente pulsar en Instalar.
- **Instalar desde URL:** En lugar de descargar el paquete instalable de la extensión a nuestro ordenador, bastará con especificar la URL de destino en la que se encuentre el paquete instalable. Luego, haremos clic sobre el botón Instalar y Joomla! automáticamente instalará el paquete tomándolo directamente desde la URL dada.

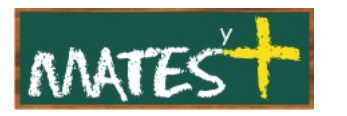

En los tres casos, cuando el proceso termine, se mostrará en pantalla un mensaje de éxito. Si la instalación no ha tenido éxito, se mostrará en pantalla un mensaje de error, dando información sobre éste.

## **Componentes**

Al pulsar en el "Gestor de extensiones" sobre el enlace Componentes nos aparece esta ventana:

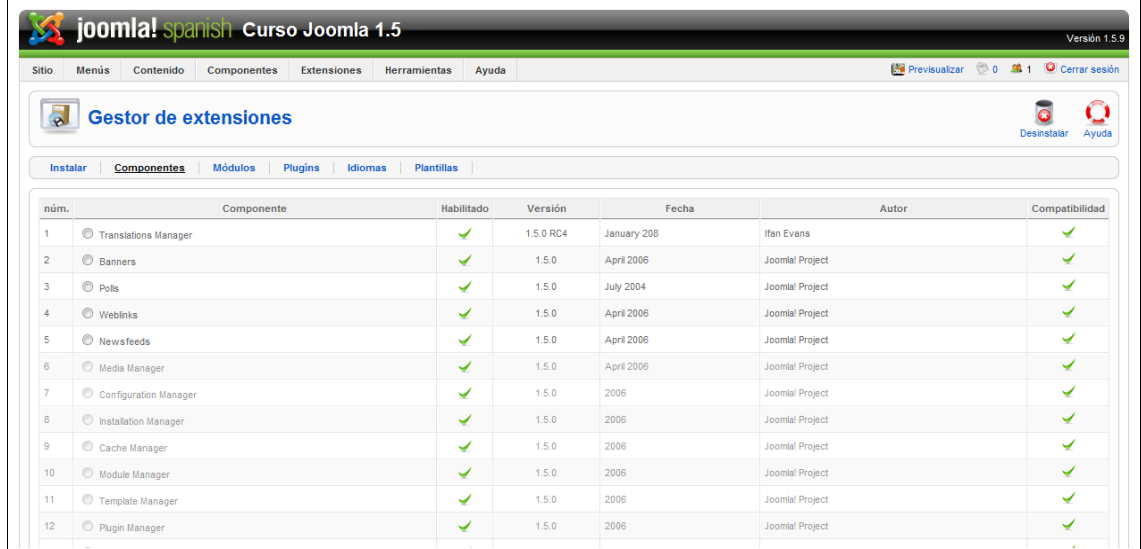

Las columnas que aparecen nos indican lo siguiente:

- **núm.:** Joomla! asigna un índice numérico.
- **Componente:** El nombre del componente instalado.
- **Habilitado:** Se muestra la marca de visto en color verde o una X en rojo para indicar si el componente está habilitado o deshabilitado, respectivamente. Haz clic sobre el icono para cambiar entre habilitado y deshabilitado.
- **Versión:** El número de versión de la extensión.
- **Fecha:** Las fecha de liberación de esa extensión.
- **Autor:** El autor de esa extensión.

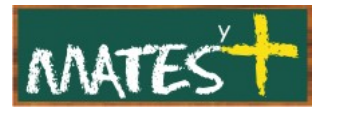

• **Compatibilidad:** Una marca de visto en esta columna indica que esa extensión es compatible con la versión actual de Joomla!. Una "X" indica que no es compatible.

Debajo de la tabla aparece:

**Mostrar núm.:** El número de elementos a mostrar en la página.

### **Módulos**

Al pulsar en el Gestor de Extensiones sobre el enlace Modulos nos aparece esta ventana:

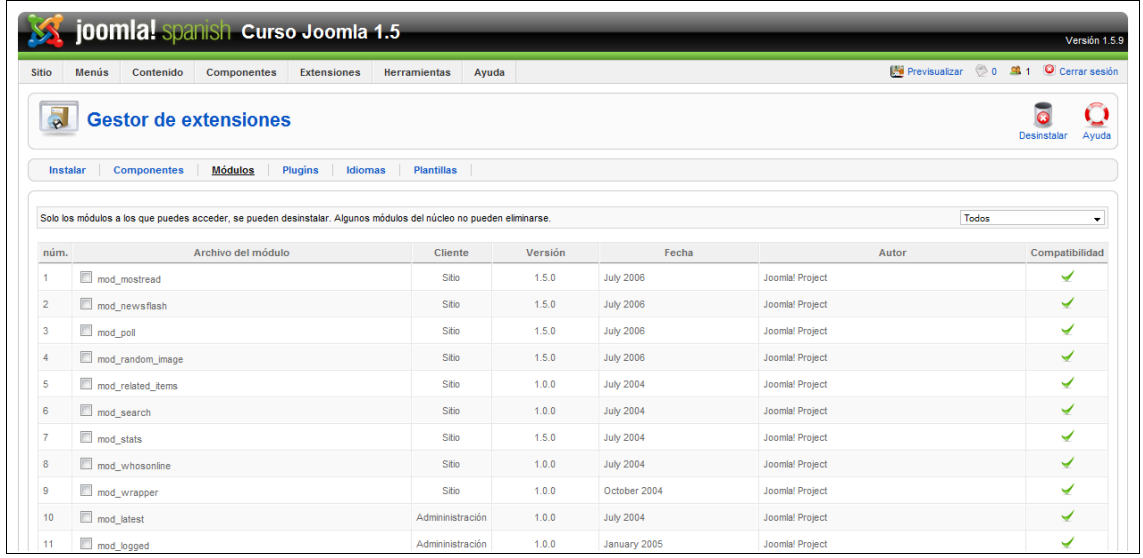

Nos aparece el siguiente mensaje "Solo los módulos a los que puedes acceder, se pueden desinstalar. Algunos módulos del núcleo no pueden eliminarse."

Las columnas que aparecen nos indican lo siguiente:

- **núm:** Joomla! asigna un índice numérico.
- **Archivo del módulo:** El nombre del módulo.
- **Cliente:** "Sitio" indica que ese módulo se usa desde la parte pública o "Front-end" de Joomla!. "Administración" indica que ese módulo se usa solo desde la parte privada o "Back-end" de Joomla!.
- **Versión:** El número de versión de esa extensión.
- **Fecha:** La fecha en la que se liberó esa extensión.

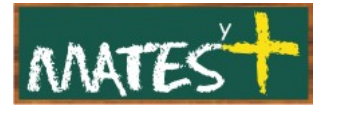

- **Autor:** El autor de esa extensión.
- **Compatibilidad:** Una marca de visto en esta columna indica que esa extensión es compatible con la versión actual de Joomla!. Una "X" indica que no es compatible.

Debajo de la tabla aparece:

**Mostrar núm.:** El número de elementos a mostrar en la página.

Arriba, a la derecha, tenemos un filtro para buscar módulos con las siguientes opciones:

- **Todos:** Lista todos los módulos.
- **Módulos del sitio:** Lista solo los módulos del sitio.
- **Módulos de la administración:** Lista solo los módulos de la administración.

### **Plugins**

La ventana que aparece en esta ocasión es:

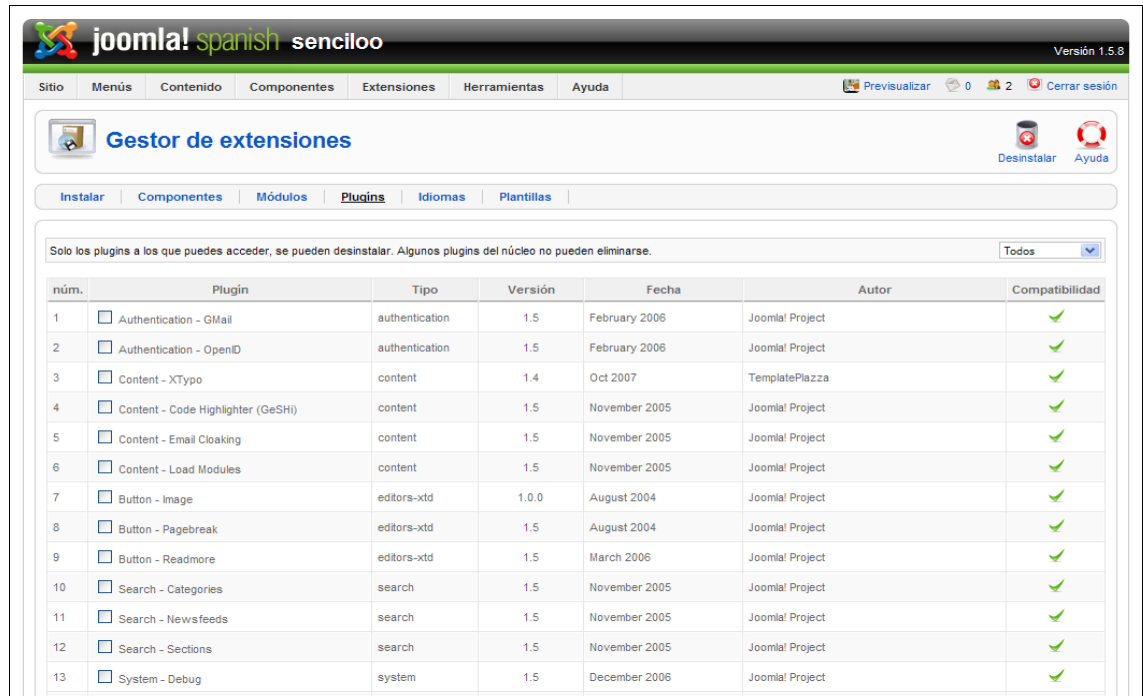

[www.matesymas.es](file:///C:/Curso Joomla2/Curso Joomla 1.5/www.matesymas.es) Hoja 6 de 9

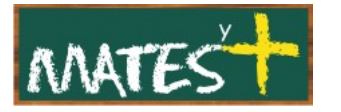

De nuevo, aparece un mensaje de aviso: "Solo los plugins a los que puedes acceder, se pueden desinstalar. Algunos plugins del núcleo no pueden eliminarse.".

Las columnas vienen a ser cómo en las anteriores pantallas, para no alargar demasiado el manual especificamos las novedosas:

- **Plugin:** El nombre del plugin.
- **Tipo:** El tipo de plugin.

En esta ocasión el filtro selecciona entre los siguientes parámetros: Todos, "authentication", "content", "editors", "editors-xtd", "search", "system", "user", o "xmlpc".

#### **Idiomas**

Aparece el aviso: "Solo los idiomas a los que puedes acceder, se pueden desinstalar. El archivo del idioma predeterminado, no puede eliminarse.

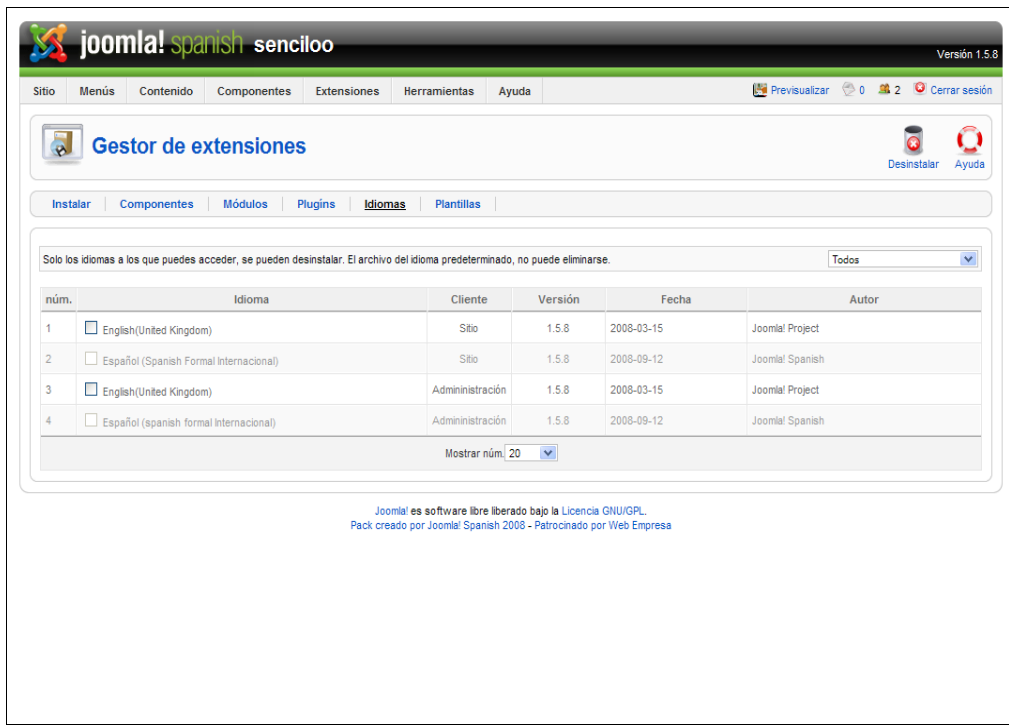

En esta ocasión la única columna nueva es:

• **Idioma:** El nombre del idioma.

El filtro, ahora, tiene como parámetros:

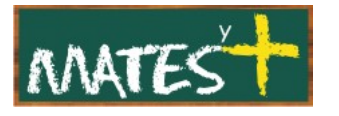

- **Todos:** Lista todos los idiomas.
- **Idiomas del sitio:** Lista solo los idiomas del sitio. Los idiomas del sitio se aplican solo en la parte pública o "Front-end" de nuestro sitio.
- **Idiomas de la administración:** Lista solo idiomas de la administración. Los idiomas de la administración se aplican solo en la parte privada o "Back-end" de nuestro sitio.

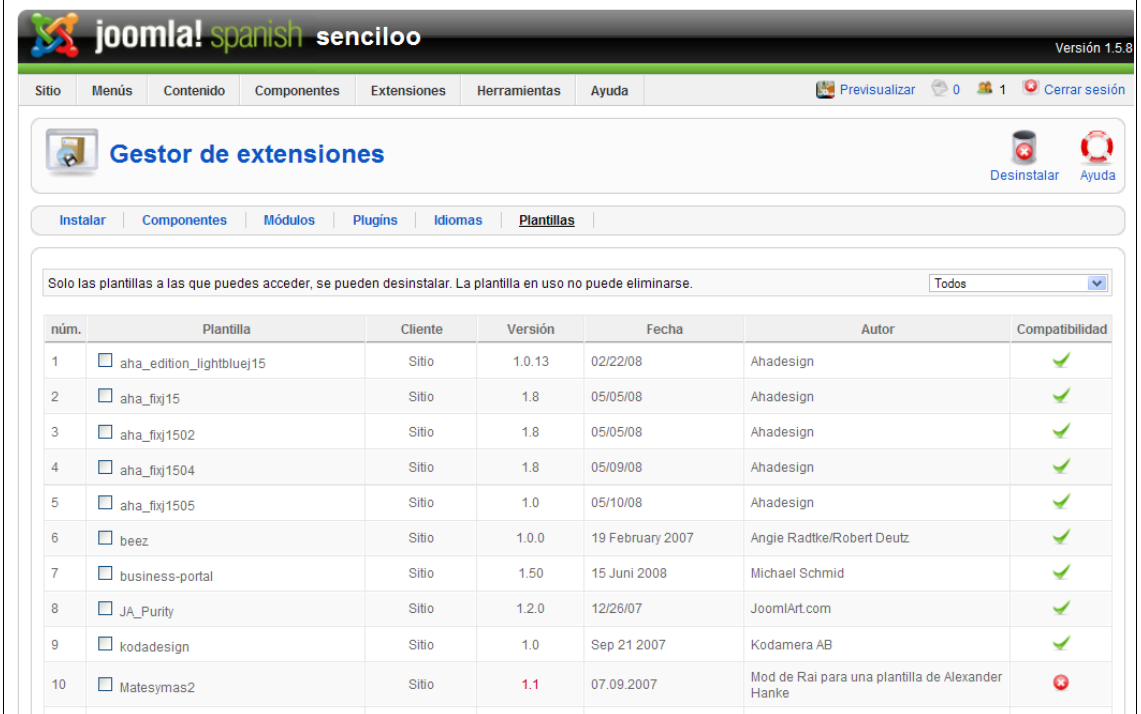

#### **Plantillas**

El aviso es: "Solo las plantillas a las que puedes acceder, se pueden desinstalar. La plantilla en uso no puede eliminarse."

La única columna nueva es:

• **Plantilla.** El nombre de la plantilla.

En cuanto al filtro, los parámetros son:

- **Todos:** Lista todas las plantillas.
- **Plantillas del sitio:** Lista sólo las plantillas del sitio.
- **Plantillas de la administración***:* Lista solo las plantillas de la administración.

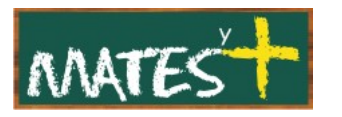

# **Barra de herramientas**

En la parte superior derecha, podrás ver la barra de herramientas:

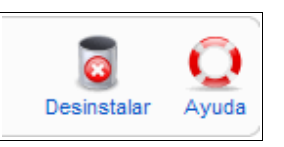

- **Desinstalar:** Para desinstalar una extensión, selecciona la extensión por medio del botón de radio que encontrarás cerca de su nombre y haz clic sobre el botón "Desinstalar".
- **Ayuda:** Abre esta ayuda en pantalla.

No es conveniente desinstalar una extensión si lo que quieres es que no se vea en "Front-end", simplemente deshabilítalo.

Por último comentar que algunas extensiones para la versión 1.0 de Joomla! pueden valer para la versión Joomla! 1.5, para ello debes habilitar el Plugin "System-Legacy"

Fuentes consultadas

<http://comunidadjoomla.org/>

<http://joomlaspanish.org/>

<http://www.edujoomla.es/>